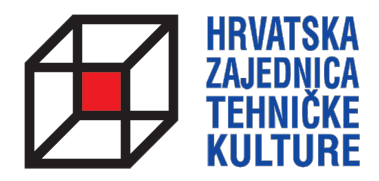

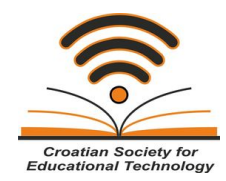

## **ARDUINO KROZ JEDNOSTAVNE PRIMJERE**

*- pripreme za natjecanja -*

# PRIPREMA 3 OČITAVANJE DIGITALNIH ULAZA

Paolo Zenzerović, mag. ing. el. **Zagreb**, 2013.

## **OČITAVANJE STANJA DIGITALNIH ULAZA**

U ovome nastavku naučiti ćemo kako očitavati stanja digitalnih ulaza - tipkala, sklopki ili senzora koji djeluju na principu uključeno/isključeno.

Nadogradimo shemu iz prošle pripreme sa jednim tipkalom kako je prikazano na sljedećim slikama.

Grafički prikaz spajanja na prototipnoj pločici:

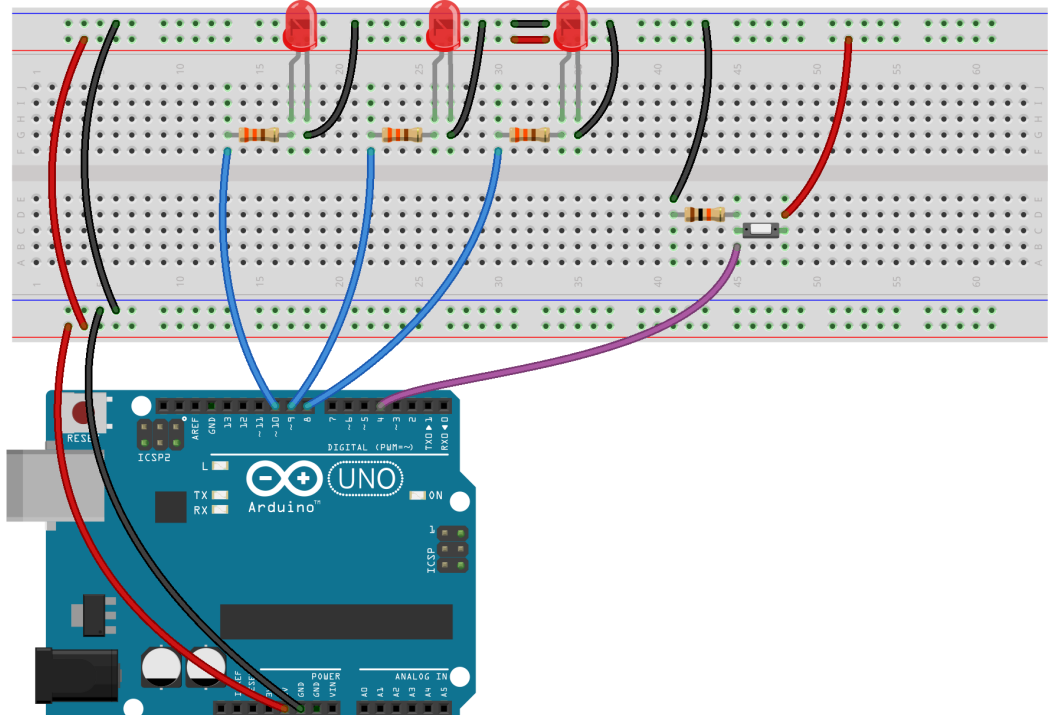

Made with **D** Fritzing.org

### Električna shema:

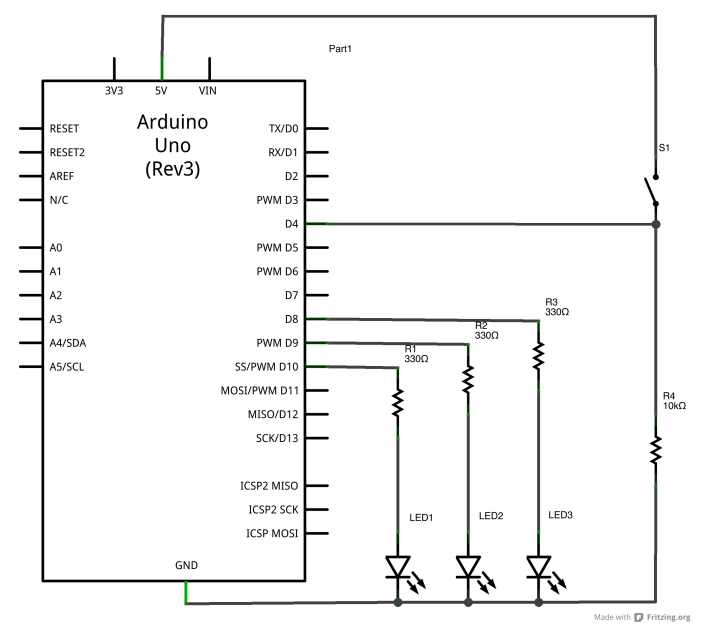

Tri LED diode spojili smo na izvode mikrokotrolera s oznakama 8, 9 i 10. Zbog ograničavanja struje ispred LED diode spojili smo predotpornike vrijednosti 330 Ohma.

Tipkalo smo spojili na izvod 4 mikrokotrolera. Uz tipkalo spojen je i otpornik od 10 kiloohma kao pull-down otpornik. Ovaj otpornik služi za definiranje stanja izvoda mikrokotrolera kada tipkalo nije pritisnuto. Kada pritisnemo tipkalo na izvodu mikrokotrolera biti će logičko stanje visoko, a kada tipkalo nije pritisnuto na izvodu mikrokotrolera biti će logičko stanje nisko zbog pull-down otpornika.

Cilj ovog primjera je prikazati način podešavanja izvoda u ulazni režim rada te upravljati LED diodama u ovisnosti o stanju tipkala - neka sve LED diode budu uključene dok je tipkalo stisnuto odnosno isključene kada tipkalo nije stisnuto.

```
Sketch
int led1 = 8;
int led2 = 9:
int led3 = 10;
int tipkalo = 4;
int stanjetipkala = 0;
// the setup routine runs once when you press reset:
void setup() { 
  pinMode(led1, OUTPUT);
  pinMode(led2, OUTPUT);
  pinMode(led3, OUTPUT);
  pinMode(tipkalo, INPUT);
}
// the loop routine runs over and over again forever:
void loop() {
  stanjetipkala = digitalRead(tipkalo);
 if (stanjetipkala == HIGH) {
   // turn LED on: 
   digitalWrite(led1, HIGH); // turn the LED on (HIGH is the voltage level)
   digitalWrite(led2, HIGH); // turn the LED on (HIGH is the voltage level)
   digitalWrite(led3, HIGH); // turn the LED on (HIGH is the voltage level)
  } 
  else {
   // turn LED off:
   digitalWrite(led1, LOW); // turn the LED off by making the voltage LOW
   digitalWrite(led2, LOW); // turn the LED off by making the voltage LOW
   digitalWrite(led3, LOW); // turn the LED off by making the voltage LOW
 }
}
```
Kako bismo izvod mikrokontrolera na koje je priključeno tipkalo postavili u ulazni režim rada s ciljem da mikrokontroler može očitavati je li ono pritisnuto ili nije koristimo naredbu pinMode(tipkalo, INPUT).

#### **4 ARDUINO KROZ JEDNOSTAVNE PRIMJERE**

Za samo očitavanje u kojem je stanju tipkalo iskoristili smo naredbu digitalRead(tipkalo) te njegovo stanje pohranili u varijablu stanjetipkala. Kada je tipkalo pritisnuto na izvodu mikrokontrolera biti će logičko stanje visoko a kada tipkalo nije pritisnuto na izvodu imamo logičko stanje nisko. Korištenjem if naredbe uspoređujemo trenutno stanje sa viskom stanjem i niskim stanjem ten a temelju toga izvršavamo određeni dio koda - uključujemo ili isključujemo led diode.

Pazite: kada stanje neke varijeble (poput stanjetipkala) uspoređujemo sa nekom vrijednošću koristimo se operatorom usporedbe ==. Ukoliko iskoristite operator pridruživanja = varijebli će se pridružiti stanje s kojim ste varijablu mislili usporediti i program neće izvršiti ono što ste zamislili.

Zadatak: Modificirajte gornji sketch kako bi sve LED diode blinkale dok držimo pritisnuto tipkalo.

Sketch

```
int led1 = 8:
int led2 = 9:
int led3 = 10;
int tipkalo = 4;
int stanietipkala = 0:
// the setup routine runs once when you press reset:
void setup() { 
  pinMode(led1, OUTPUT);
  pinMode(led2, OUTPUT);
  pinMode(led3, OUTPUT);
 pinMode(tipkalo, INPUT);
}
// the loop routine runs over and over again forever:
void loop() {
  stanjetipkala = digitalRead(tipkalo);
  if (stanjetipkala == HIGH) { 
   // turn LED on: 
   digitalWrite(led1, HIGH); // turn the LED on (HIGH is the voltage level)
   digitalWrite(led2, HIGH); // turn the LED on (HIGH is the voltage level)
   digitalWrite(led3, HIGH); // turn the LED on (HIGH is the voltage level)
   delay(300);
   digitalWrite(led1, LOW); // turn the LED off (LOW is the voltage level)
   digitalWrite(led2, LOW); // turn the LED off (LOW is the voltage level)
   digitalWrite(led3, LOW); // turn the LED off (LOW is the voltage level)
   delay(300);
  } 
  else {
   // turn LED off:
  digitalWrite(led1, LOW); // turn the LED off by making the voltage LOW
   digitalWrite(led2, LOW); // turn the LED off by making the voltage LOW
   digitalWrite(led3, LOW); // turn the LED off by making the voltage LOW
 }
}
```
Zadatak: Napravite sklop sa tri diode i dva tipkala. Kada stisnemo jedno tipkalo neka se LED diode uključuju s lijeve strane na desnu kako biste postigli efekt trčećih dioda a kada pritisnemo drugo tipkalo neka led diode trče u suprotnu stranu. Ukoliko nije pritisnutno niti jedno tipkalo ili su pritisnuta oba tipkala neka LED diode budu isključene.

```
Sketch
int led1 = 8;
int led2 = 9;
int led3 = 10;
int tipkalo1 = 4;
int tipkalo2 = 5;
int stanjetipkala1 = 0;
int stanjetipkala2 = 0;
void setup() { 
  pinMode(led1, OUTPUT);
  pinMode(led2, OUTPUT);
  pinMode(led3, OUTPUT);
  pinMode(tipkalo1, INPUT);
  pinMode(tipkalo2, INPUT);
}
void loop() {
 stanjetipkala1 = digitalRead(tipkalo1);
 stanjetipkala2 = digitalRead(tipkalo2);
 if (stanjetipkala1 == HIGH && stanjetipkala2 == LOW) { 
   // turn LED on: 
   digitalWrite(led1, HIGH); // turn the LED on (HIGH is the voltage level)
   delay(300); 
   digitalWrite(led1, LOW); // turn the LED off (LOW is the voltage level)
   digitalWrite(led2, HIGH); // turn the LED on (HIGH is the voltage level)
   delay(300);
   digitalWrite(led2, LOW); // turn the LED off (LOW is the voltage level)
   digitalWrite(led3, HIGH); // turn the LED on (HIGH is the voltage level)
   delay(300);
   digitalWrite(led3, LOW); // turn the LED off (LOW is the voltage level)
  } else if (stanjetipkala1 == LOW && stanjetipkala2 == HIGH) { 
   // turn LED on: 
   digitalWrite(led3, HIGH); // turn the LED on (HIGH is the voltage level)
   delay(300); 
   digitalWrite(led3, LOW); // turn the LED off (LOW is the voltage level)
   digitalWrite(led2, HIGH); // turn the LED on (HIGH is the voltage level)
   delay(300);
   digitalWrite(led2, LOW); // turn the LED off (LOW is the voltage level)
   digitalWrite(led1, HIGH); // turn the LED on (HIGH is the voltage level)
   delay(300);
   digitalWrite(led1, LOW); // turn the LED off (LOW is the voltage level)
  } else {
 digitalWrite(led1, LOW); // turn the LED off by making the voltage LOW
 digitalWrite(led2, LOW); // turn the LED off by making the voltage LOW
 digitalWrite(led3, LOW); // turn the LED off by making the voltage LOW
 }
}
```
LED diode smo priključili na izvode 8, 9 i 10 a tipkala na izvode 4 i 5. Međutim, to nije nužno, bitno je da kod koji napišete za mikrokontroler ima točno definirano na kojem je izvodu što spojeno.

U gornjem primjeru očitali smo stanje dva tipkala i pohranili u dvije varijable stanjetipkala1 i stanjetipkala2. Pomoću if i else if grananja ispitujemo uvjete uključivanja efekata LED dioda. Ukoliko je pritisnuto samo tipkalo 1 biti će ispunjen uvijet kraj if naredbe i izvršiti će se prva grana if-a. Ukoliko je pritisnutno drugo tipkalo ispuniti će se prva else if grana. U svim drugim slučajevima (definirano else granom), a to su mogućnosti oba tipkala pritisnuta ili oba otpuštena, izvršiti će se kod iz else grane odnosno LED diode će se isključiti.

Zadatak: Modificirajte gornji sketch tako da kada su pritisnuta oba tipkala da sve LED diode blinkaju kao u drugom zadatku ove pripreme.

Sketch

```
int led1 = 8;
int led2 = 9:
int led3 = 10;
int tipkalo1 = 4;
int tipkalo2 = 5:
int stanietipkala1 = 0:
int stanjetipkala2 = 0;
void setup() { 
  pinMode(led1, OUTPUT);
  pinMode(led2, OUTPUT);
  pinMode(led3, OUTPUT);
  pinMode(tipkalo1, INPUT);
  pinMode(tipkalo2, INPUT);
}
void loop() {
 stanjetipkala1 = digitalRead(tipkalo1);
 stanietipkala2 = digitalRead(tipkalo2);
 if (stanjetipkala1 == HIGH && stanjetipkala2 == LOW) {
   // turn LED on: 
   digitalWrite(led1, HIGH); // turn the LED on (HIGH is the voltage level)
   delay(300); 
   digitalWrite(led1, LOW); // turn the LED off (LOW is the voltage level)
   digitalWrite(led2, HIGH); // turn the LED on (HIGH is the voltage level)
   delay(300);
   digitalWrite(led2, LOW); // turn the LED off (LOW is the voltage level)
   digitalWrite(led3, HIGH); // turn the LED on (HIGH is the voltage level)
   delay(300);
   digitalWrite(led3, LOW); // turn the LED off (LOW is the voltage level)
  } else if (stanjetipkala1 == LOW && stanjetipkala2 == HIGH) { 
   // turn LED on: 
   digitalWrite(led3, HIGH); // turn the LED on (HIGH is the voltage level)
   delay(300); 
   digitalWrite(led3, LOW); // turn the LED off (LOW is the voltage level)
   digitalWrite(led2, HIGH); // turn the LED on (HIGH is the voltage level)
```
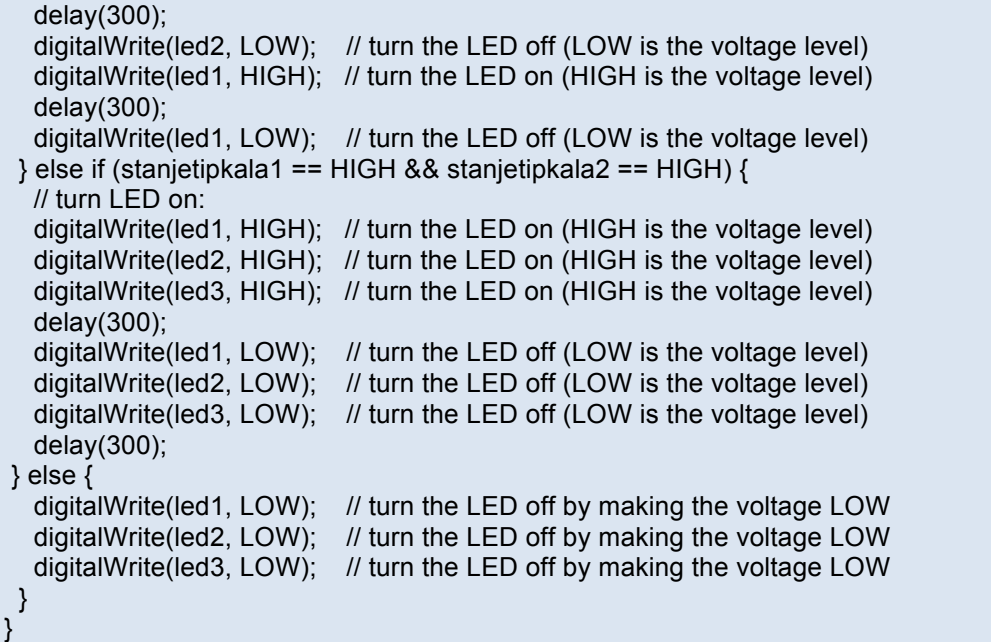

Iskoristili smo sketch iz prethodnog zadatka i nadodali još jednu else if granu prije else grane. U toj smo grani ispitali jesu li oba tipkala pritisnuta te unutar nje napisali kod za blinkanje LED dioda.